# **Amended Schedules D, E, or F (to add creditor(s)) and Amended Creditor Matrix (Mailing Matrix)**

(Procedure for U.S. Bankruptcy Court, Eastern District of Wisconsin as of 11/8/2012)

While under the Bankruptcy Menu, go to the **Miscellaneous/Other** Events Submenu.

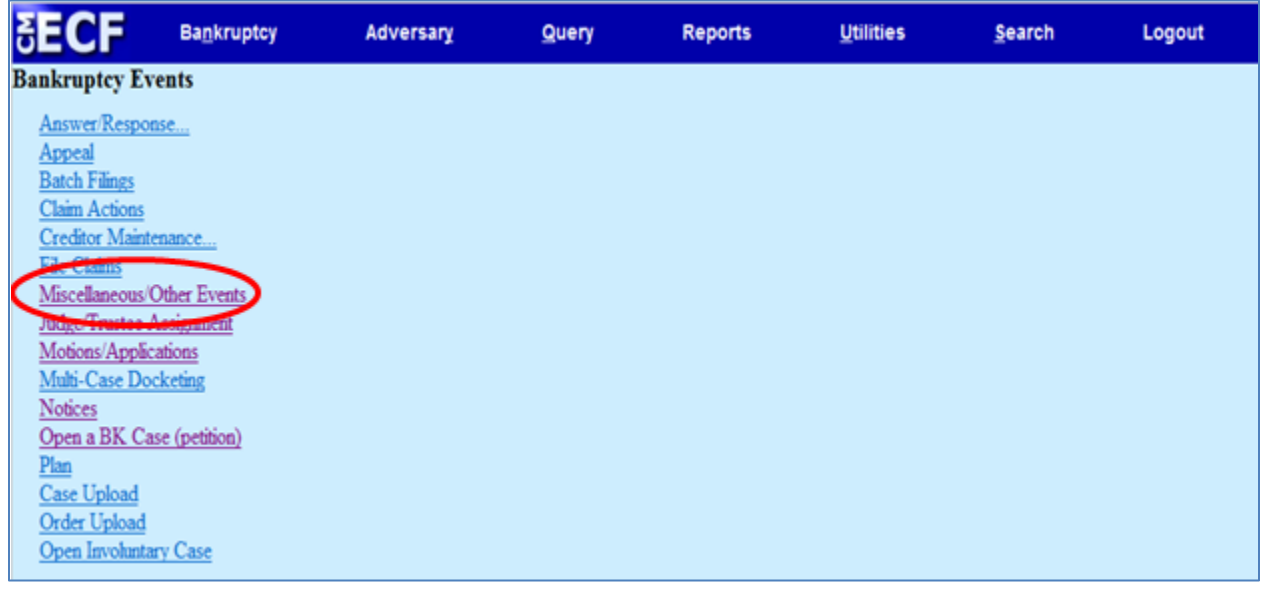

Choose **Amended Schedules (Fee Required)**, **Amended Creditor Matrix (No Fee Required)**, and **Declaration Concerning Debtor's Schedules** from the available events. To select more than one event from the pick list, hold the Ctrl key down on your keyboard while selecting the events. Click **Next**.

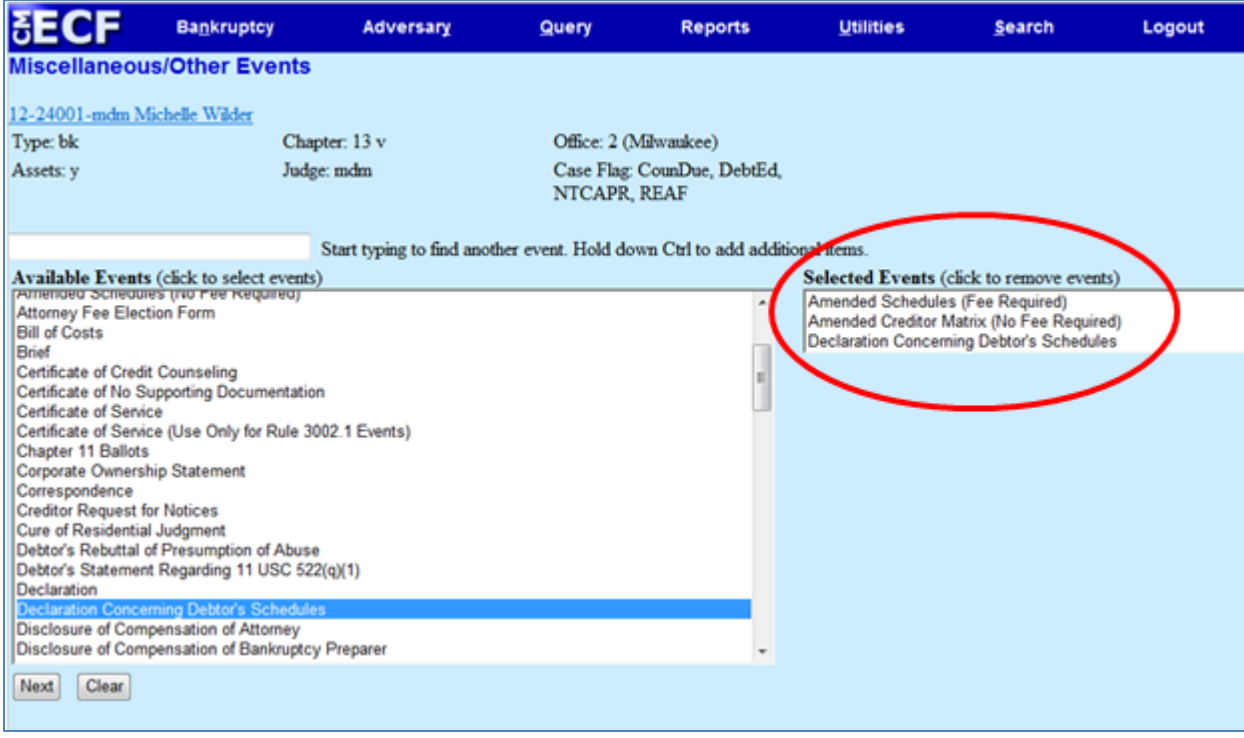

Check whether you are filing jointly with another attorney. Click **Next**.

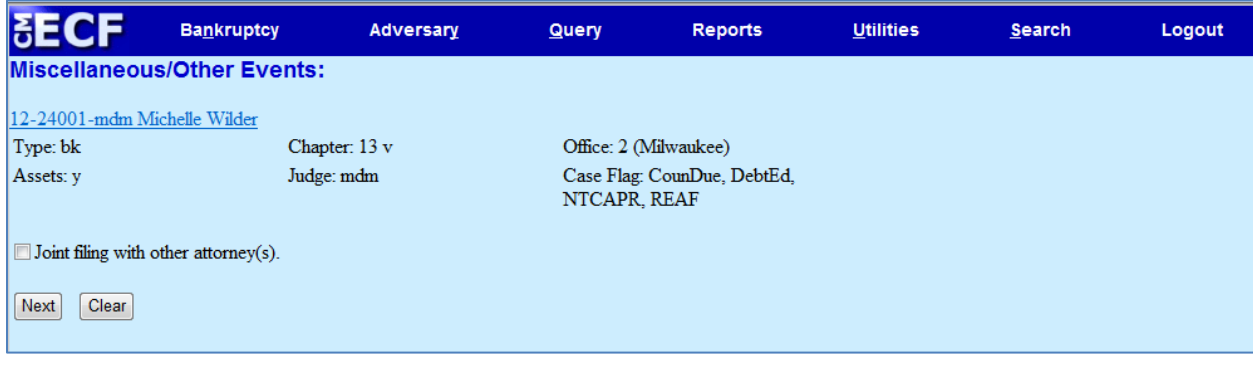

Highlight the party or parties you represent. Click **Next**.

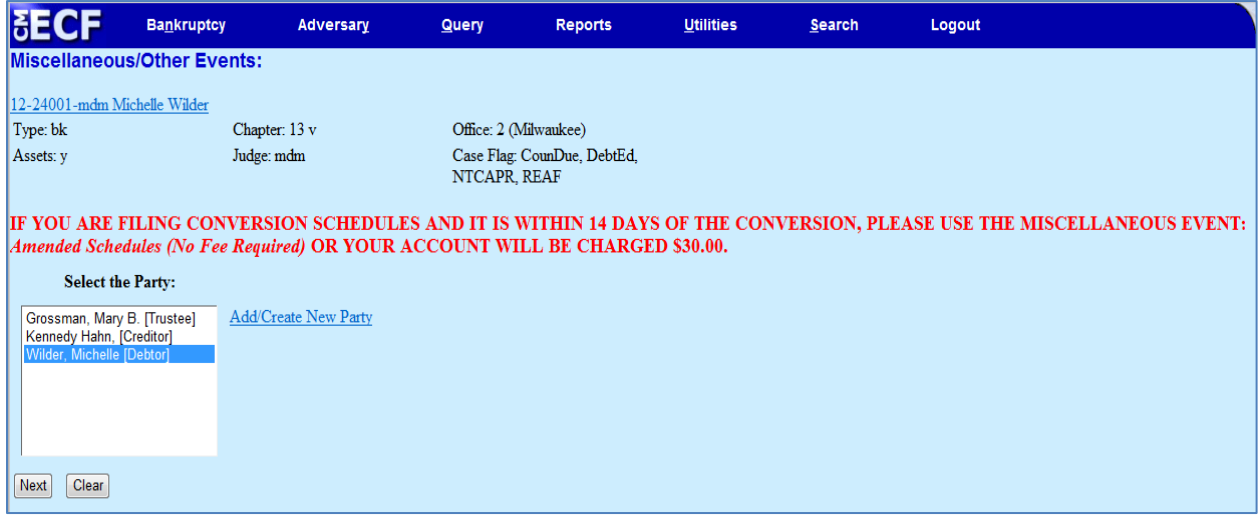

Browse and attach the PDF image of your Amended Schedules and Declaration Concerning Debtor's Schedules. Click **Next**.

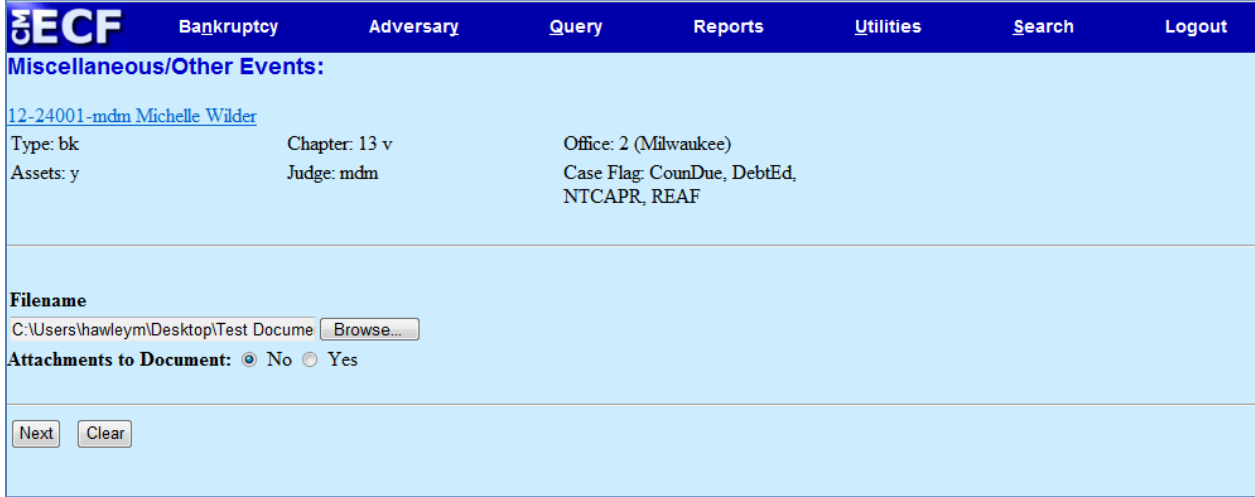

Select the schedule(s) being amended. Click **Next**.

![](_page_2_Picture_23.jpeg)

Insert the new total for Schedule F (not required – can bypass this screen). Click **Next**.

![](_page_2_Picture_24.jpeg)

Do not enter ANYTHING in the Receipt # box. Leave the default dollar amount at \$30.

![](_page_3_Picture_42.jpeg)

Click **Next** to add the new creditors to the Mailing Matrix/List of Creditors.

New creditors may be added to the Mailing Matrix/List of Creditors either 1) individually or 2) by uploading a matrix (.txt) file.

1) To enter new creditors **individually**, select the corresponding check box. Click **Next**.

![](_page_3_Picture_43.jpeg)

Type the name of the creditor(s) in the open text box. Separate more than one creditor with a blank space between the creditors. When all new creditors have been added, click **Next**.

![](_page_4_Picture_33.jpeg)

**OR**

2) To upload a **creditor matrix file**, select the corresponding check box. Click **Next**.

![](_page_4_Picture_34.jpeg)

Browse and attach the ASCII (text format) file containing a list of the new creditors. Click **Next**.

![](_page_5_Picture_1.jpeg)

Then, regardless of the means by which the new creditors were entered into CM/ECF (individually or text file), please certify that all additional creditors have been added to the case. Click **Next**.

![](_page_5_Picture_53.jpeg)

#### Review pre-docket text. Click **Next**.

![](_page_5_Picture_54.jpeg)

### Review final docket text. Click **Next**.

![](_page_6_Picture_19.jpeg)

## Review Notice of Electronic Filing and pay for the amendment(s).

![](_page_6_Picture_20.jpeg)

# **Tips:**

1) The fee to amend Debtor's Schedule of Creditors (D, E, or F) and/or the Mailing List is \$30.

Two exceptions (fee must **NOT** be charged if):

- (a) The amendment is to change the address or an attorney for a creditor listed on the schedules; or
- (b) The amendment is to add the name and address of an attorney for a creditor listed on the schedules.
- 2) When filing an amendment to add creditors in CM/ECF, select Amended Schedules (Fee Required) and Amended Creditor Matrix (No Fee Required) in the same docket entry to avoid being assessed two \$30 fees.
- 3) If an amendment is filed to Schedule D, E, or F today and the new creditors have not been added to the mailing matrix, the Clerk's office will electronically issue the following Defective Filing Notification through a Notice of Electronic Filing (NEF):

"**Defective Filing Notification - Action Required by the Filer.** Under Local Rule 1009, a debtor who files amended Schedules D, E or F to add or change creditors or creditor addresses must also file a supplemental matrix, listing only the new creditors and/or addresses. The Clerk is not responsible for adding creditors to the matrix, or for changing creditor information on the matrix. For help with this and future filings please click here for tips on our website or here to chat with a live agent. Re: Docket number: [xyz]. (Case manager initials)"

When the attorney follows up to file the Amended Creditor Matrix, the attorney will be assessed a second \$30 fee. To avoid being assessed two \$30 fees, the Amended Schedules and Amended Creditor Matrix must be filed on the same day, and should be docketed in the same docket entry.